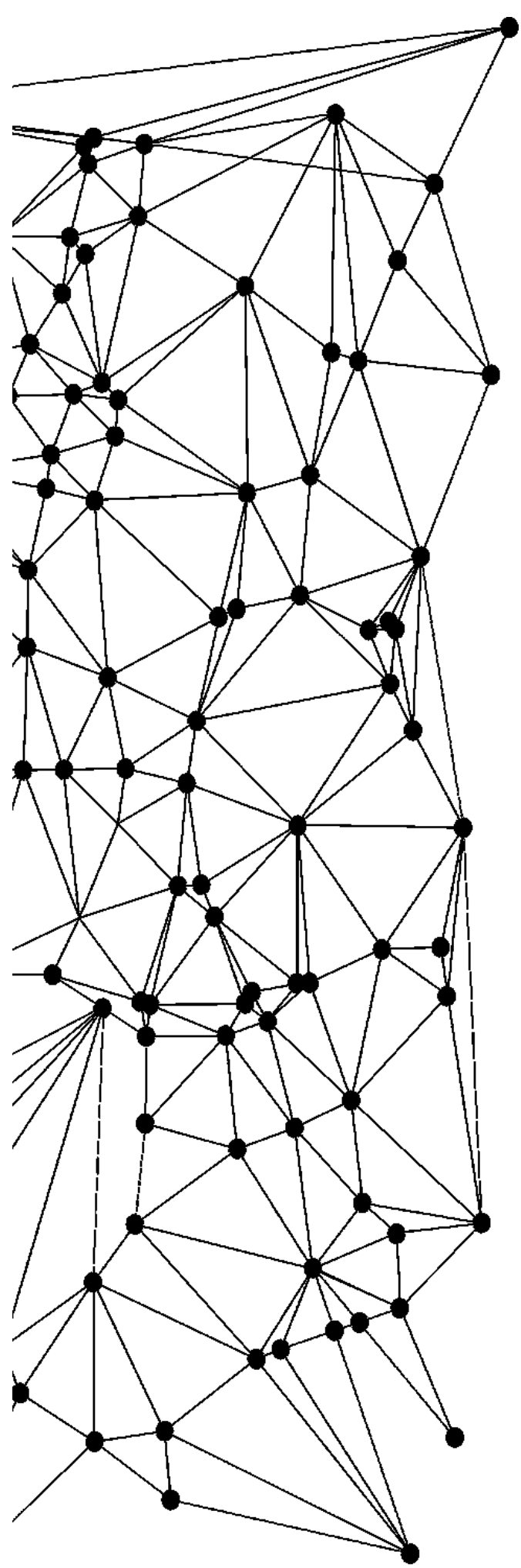

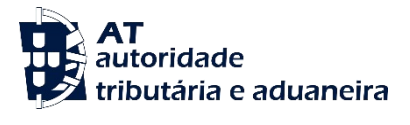

# **MANUAL**

**NR-CAU - Manual de WebServices - v1.0**

Documentação Técnica

17-02-2023

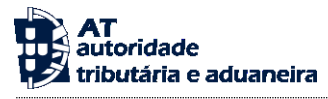

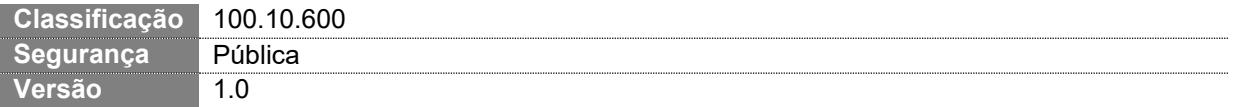

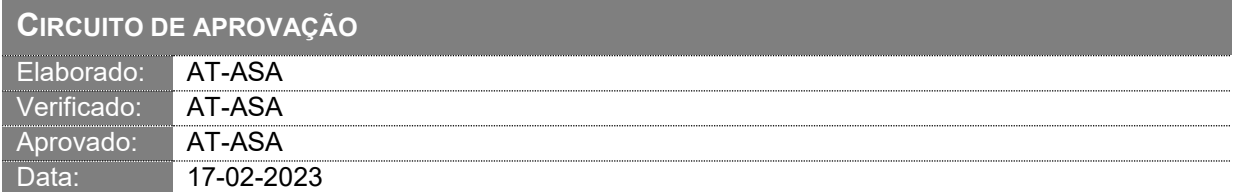

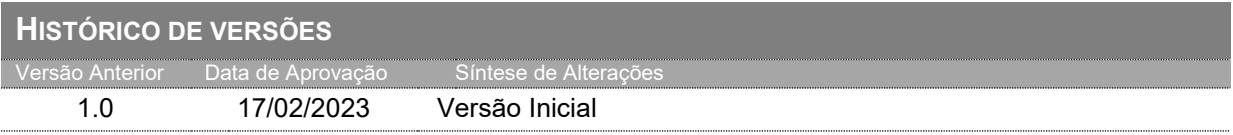

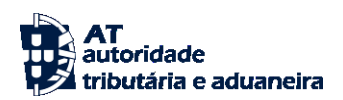

# ÍNDICE

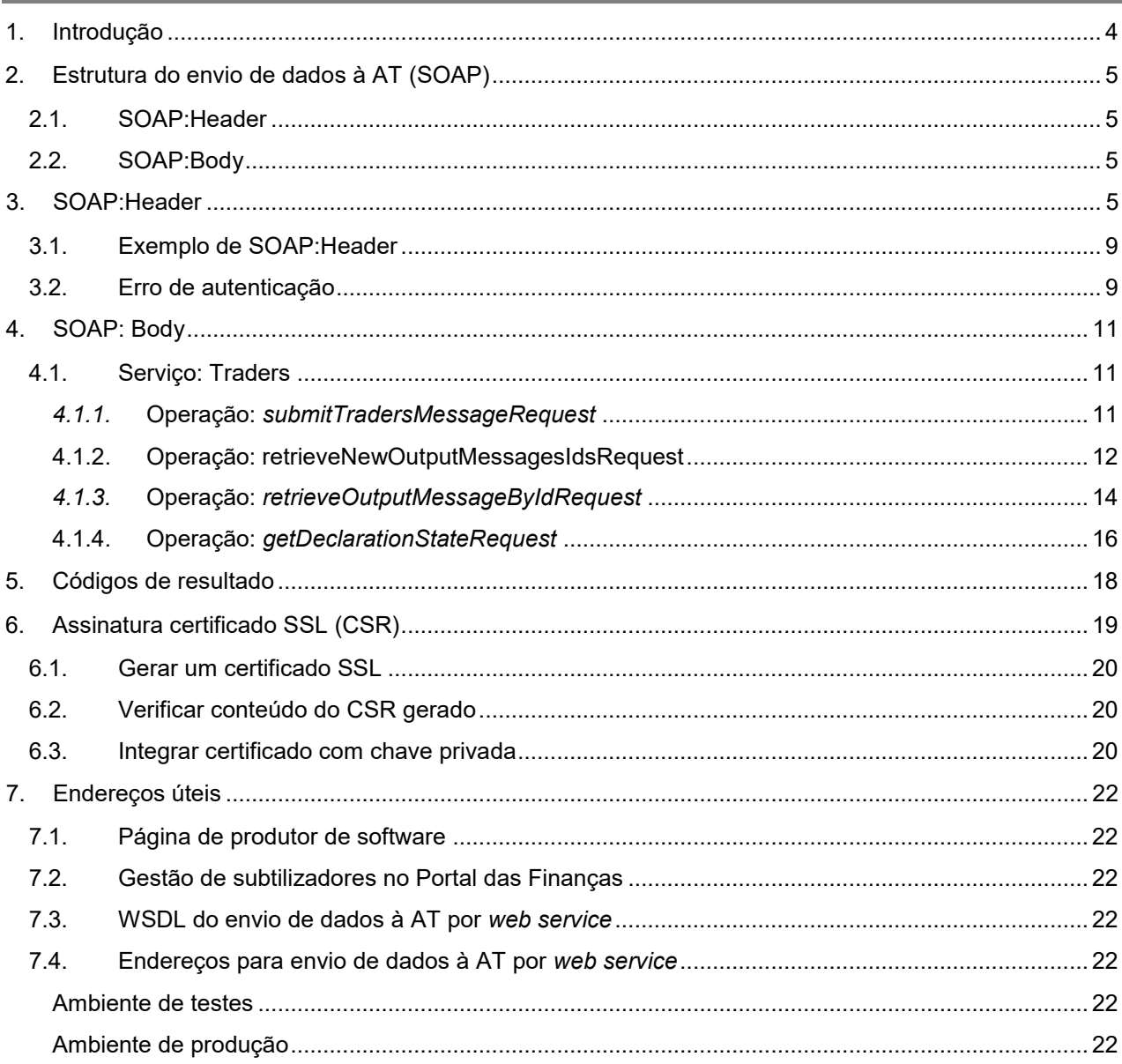

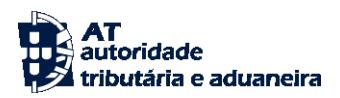

# <span id="page-3-0"></span>**1. Introdução**

O presente manual contém as especificações técnicas do *Web Service* de registo e consulta de Notificações de Reexportação (NR) que será disponibilizado aos Operadores Económicos (OE) no âmbito do sistema NR-CAU – Notificações de Reexportação no âmbito do Código Aduaneiro da União. Para este canal de comunicação serão disponibilizados serviços para:

- Enviar mensagem da Notificação de Reexportação;
- Obter mensagens de resposta;
- Obter o estado de uma Notificação de Reexportação.

A comunicação entre a AT e os Operadores Económicos pressupõe a implementação de *Web Services*, devendo respeitar as seguintes regras:

1. O Operador Económico tem um utilizador credenciado na AT - caso as credenciais não sejam válidas, não conseguirá aceder ao *Web Service*;

2. Com base nas credenciais referidas no passo n.º 1, deve construir-se o pedido SOAP, descrito seguida e detalhadamente, neste documento.

# <span id="page-4-2"></span>**2. Estrutura do envio de dados à AT (SOAP)**

Neste ponto descreve-se a metodologia do *Web Service* do NR-CAU – parte integrante do SAE (Sistema Automático da Exportação).

O *Web Service* é efetuado segundo o protocolo SOAP e é constituído por duas secções:

## <span id="page-4-0"></span>**2.1. SOAP:Header**

Esta secção inclui todos os campos de autenticação do utilizador que vai ser responsável pela invocação do *Web Service*. O utilizador será um sub-utilizador do EORI do Operador Económico.

### <span id="page-4-1"></span>**2.2. SOAP:Body**

Esta secção contém os dados referentes às diferentes operações do sistema NR-CAU, os quais se detalham na secção SOAP:Body.

# <span id="page-4-3"></span>**3. SOAP:Header**

O desenho do *Header* tem como requisito garantir a confidencialidade dos dados de autenticação e a impossibilidade de reutilização dos mesmos em ataques *man-in-the-middle* (MITM). Por este motivo, só serão aceites invocações que respeitem os procedimentos de encriptação.

O SOAP:Header é construído de acordo com o standard WS-Security, definido pela OASIS e recorrendo à definição do Username Token Profile 1.1, também definido pela mesma organização. Todas as cadeias de caracteres (strings) aqui referidas devem ser codificadas em UTF-8.

Na seguinte tabela, detalha-se a forma de construção de cada campo, de acordo com as necessidades de segurança específicas do sistema de autenticação do Portal das Finanças.

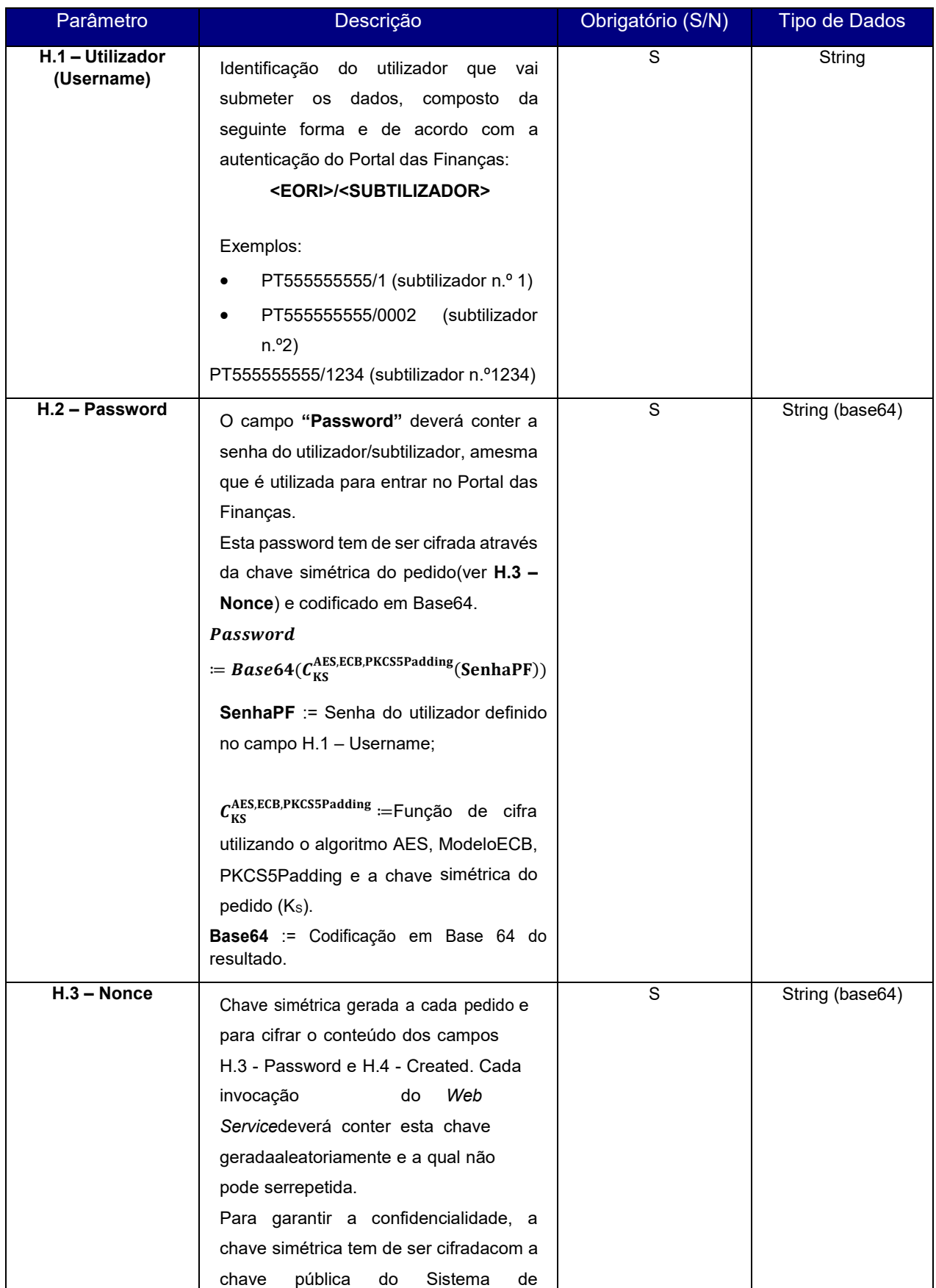

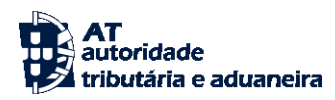

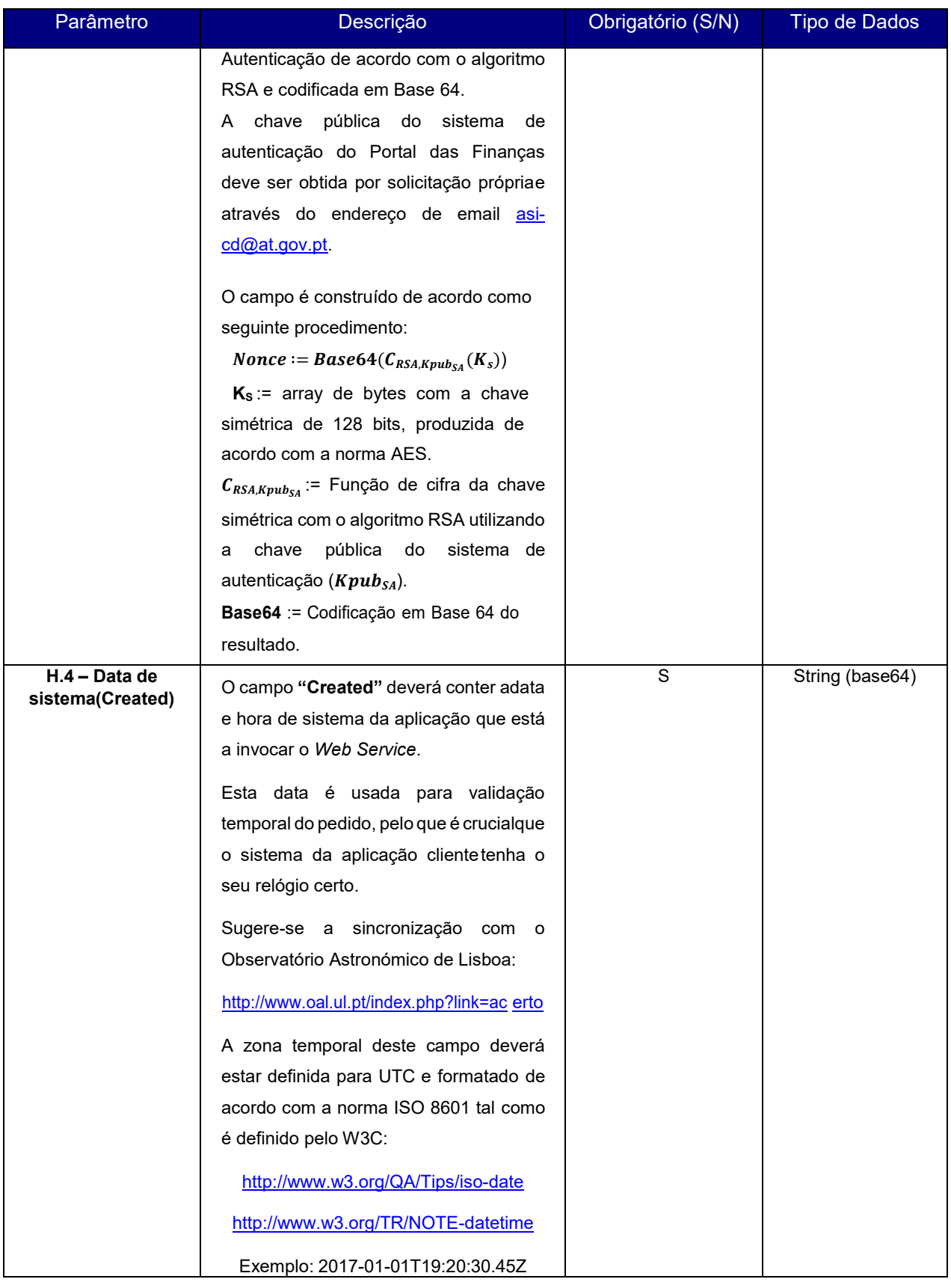

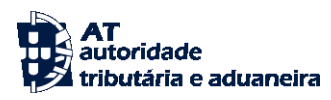

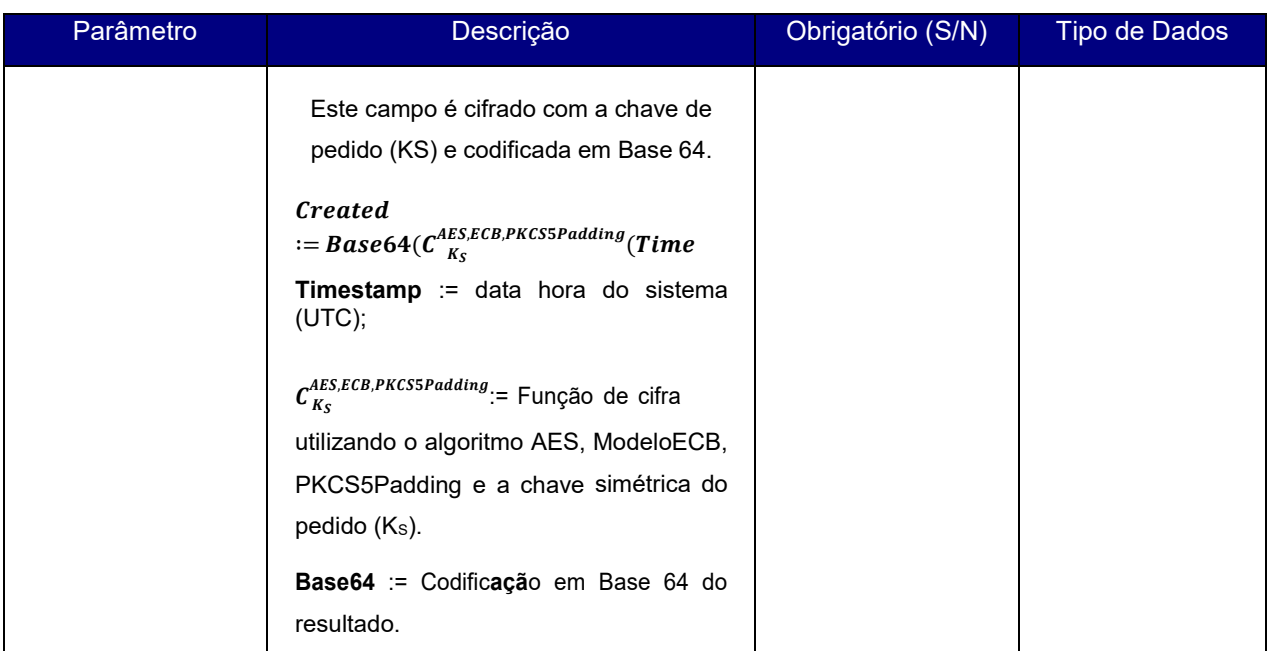

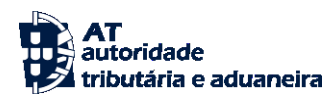

# <span id="page-8-0"></span>**3.1. Exemplo de SOAP:Header**

Como resultado da aplicação das regras de construção anteriores será produzido um *header* de pedido SOAP tal como se apresenta no seguinte exemplo:

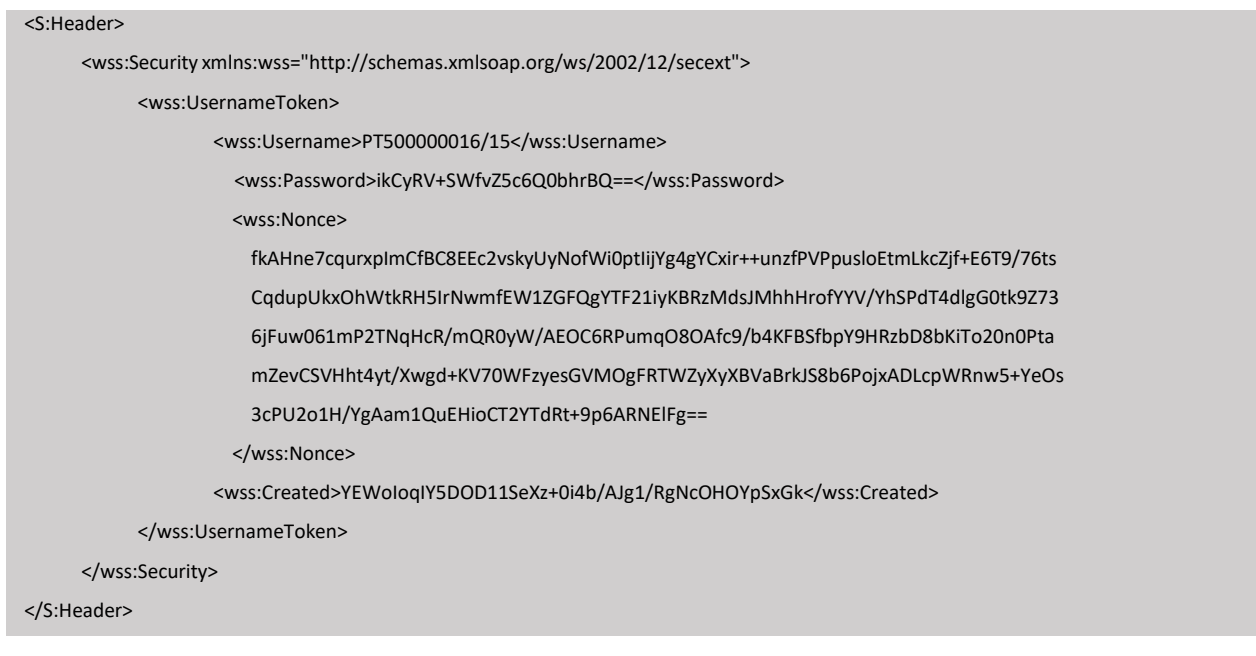

## <span id="page-8-1"></span>**3.2. Erro de autenticação**

No caso de existirem erros de Autenticação para utilização do *Web Service* será devolvido um SOAP Fault com a estrutura do seguinte exemplo:

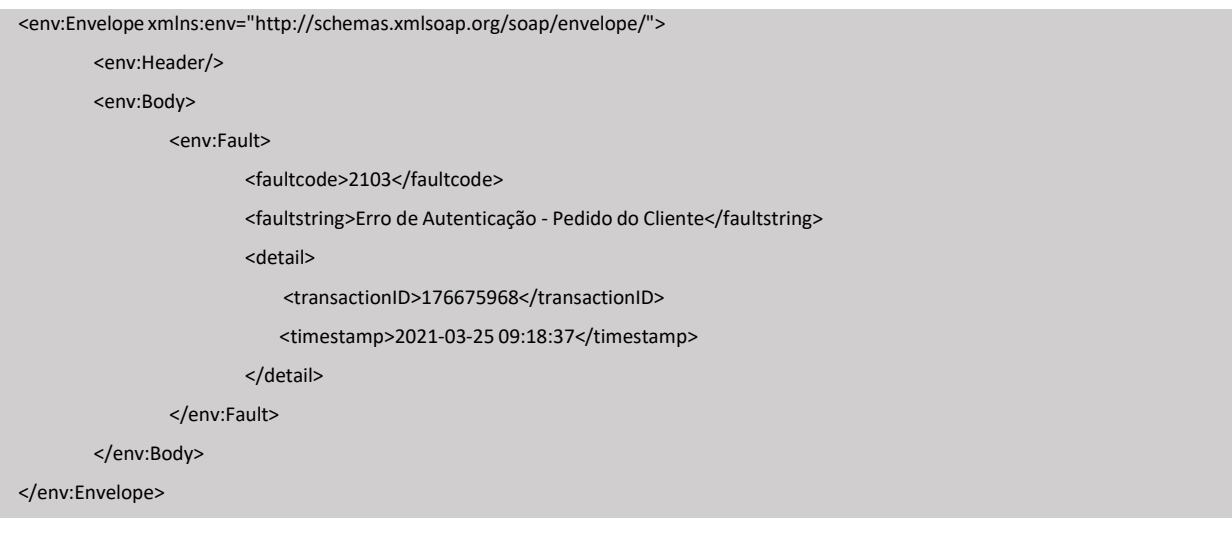

No entanto, o *faultcode* será específico para cada tipo de erro o que permitirá perceber se trata de um erro relacionado com a validação da Autenticação ou um erro relacionado com a validação da Autorização:

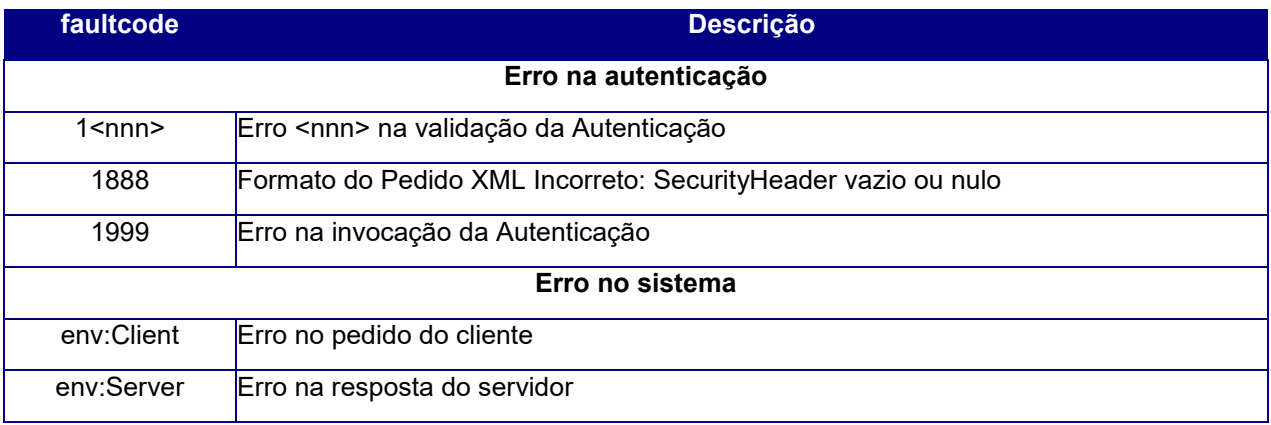

O campo *faultstring* permite distinguir se o erro tem origem no pedido do cliente ou na resposta do servidor.

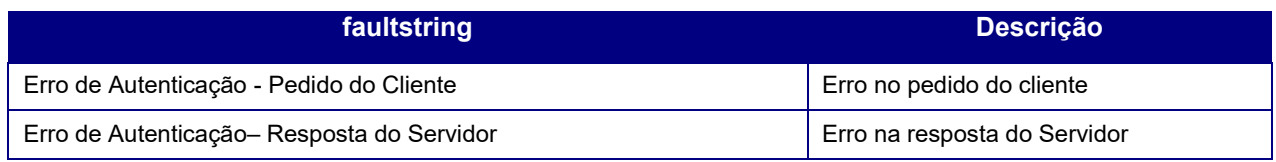

Sempre que seja necessário interagir com a AT no que diz respeito a uma situação de erro, o operador económico deve indicar toda a informação do *soapfault* que recebeu na invocação, em especial os campos:

- *faultcode;*
- *faultstring;*
- *transactionID;*
- *timestamp.*

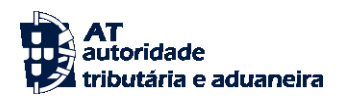

# <span id="page-10-2"></span>**4. SOAP: Body**

Nesta secção serão indicadas todas as operações disponíveis para os Operadores Económicos e que deverão ser enviados na secção Body do pedido SOAP.

#### <span id="page-10-0"></span>**4.1. Serviço: Traders**

Este serviço contém operações que permitem o envio de mensagens por parte dos Operadores Económicos e também a consulta de mensagens entregues e não entregues (no âmbito de Notificações de Reexportação), bem como o estado de Notificações de Reexportação.

#### <span id="page-10-1"></span>*4.1.1.* **Operação:** *submitTradersMessageRequest*

Esta operação permite o envio de uma mensagem. O retorno da invocação desta operação não está relacionado com o processamento do conteúdo das mensagens que será efetuado num momento posterior.

*Input*

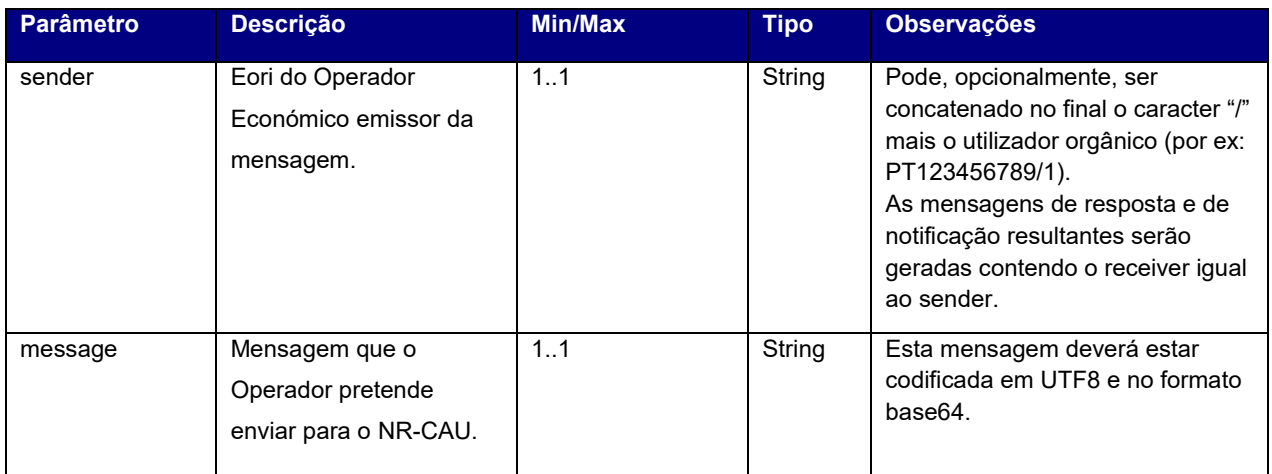

**Nota:** Obrigatoriedade de preencher todos os critérios.

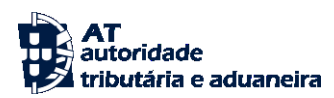

#### *Exemplo de SOAP:Body - Request*

<soap:Envelope xmlns:soap="http://www.w3.org/2003/05/soap-envelope" xmlns:trad="http://dssnrcau.at.gov.pt/WS/Traders">

<soap:Header/>

<soap:Body>

<trad:submitTradersMessageRequest>

<trad:sender>PT500077568</trad:sender>

<trad:message>PHRyYWQ6UFQ1NzBDIHhtbG5zOnRyYWQ9Imh0dHA6Ly9kc3NucmNhdS5hdC5nb3YucHQvV1MvVHJhZG</trad:message>

</trad:submitTradersMessageRequest>

</soap:Body>

</soap:Envelope>

#### *Output*

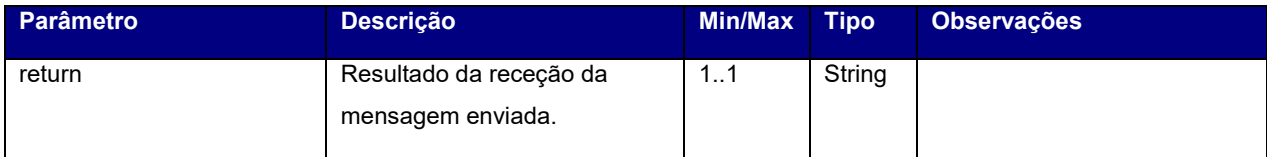

#### *Exemplo de SOAP: Body – Response*

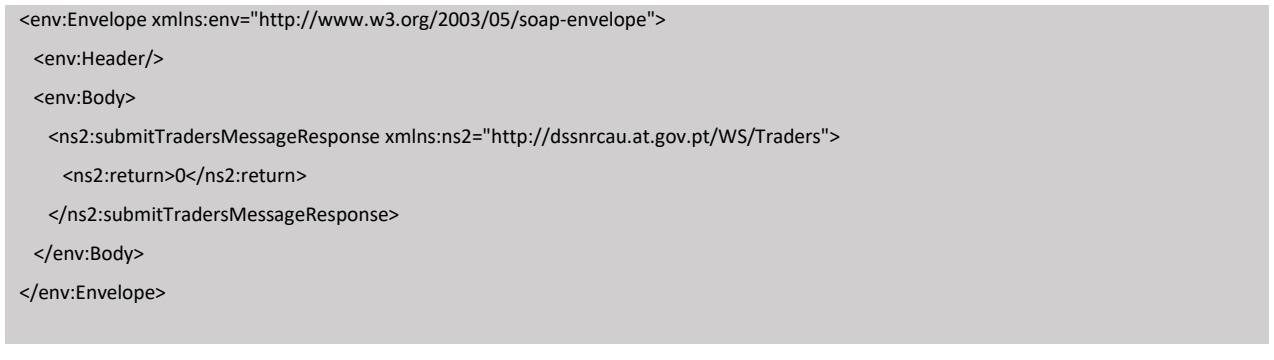

#### <span id="page-11-0"></span>**4.1.2. Operação: retrieveNewOutputMessagesIdsRequest**

Esta operação retorna o ID da mensagem nova que o sistema NR-CAU gerou para o Operador Económico. Esse ID será passado na invocação da próxima operação *retrieveOutputMessagesByIdsRequest*.

Esta invocação não produz qualquer alteração de estado no sistema NR-CAU e deve ser invocada periodicamente (por ex: de 1 em 1 minuto) para que os Operadores tenham conhecimento de que têm novas mensagens para vir buscar ao sistema NR-CAU.

É da responsabilidade dos Operadores guardar o ID recebido no retorno desta invocação antes de efetuar a próxima operação *retrieveOutputMessagesByIdsRequest*, para que eventuais problemas de comunicações não resultem em perda de dados entre os sistemas.

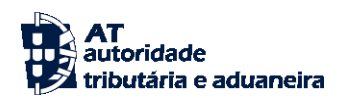

#### *Input*

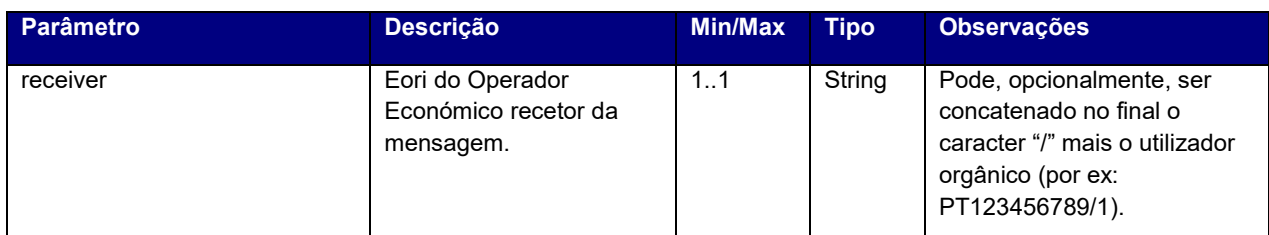

#### *Exemplo de SOAP:Body – Request*

<soap:Envelope xmlns:soap="http://www.w3.org/2003/05/soap-envelope" xmlns:trad="http://dssnrcau.at.gov.pt/WS/Traders">

<soap:Header/>

<soap:Body>

<trad:retrieveNewOutputMessagesIdsRequest>

<trad:receiver>PT500077568</trad:receiver>

</trad:retrieveNewOutputMessagesIdsRequest>

</soap:Body>

</soap:Envelope>

#### *Output*

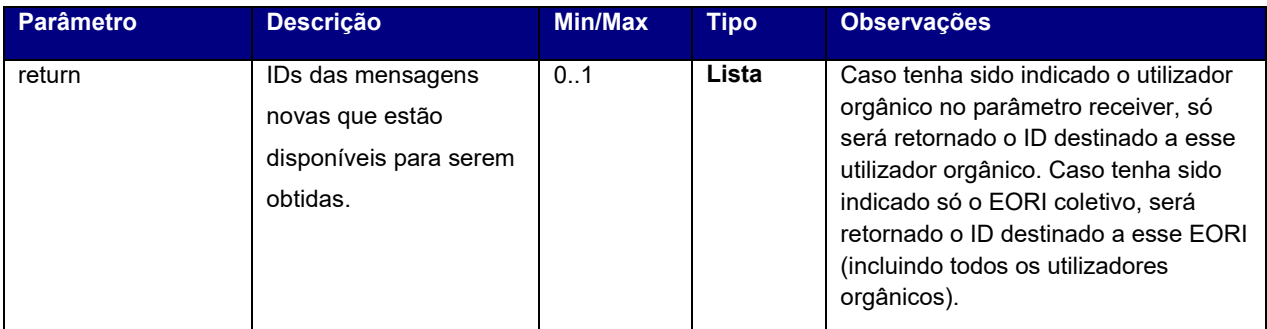

#### *Exemplo de SOAP: Body – Response*

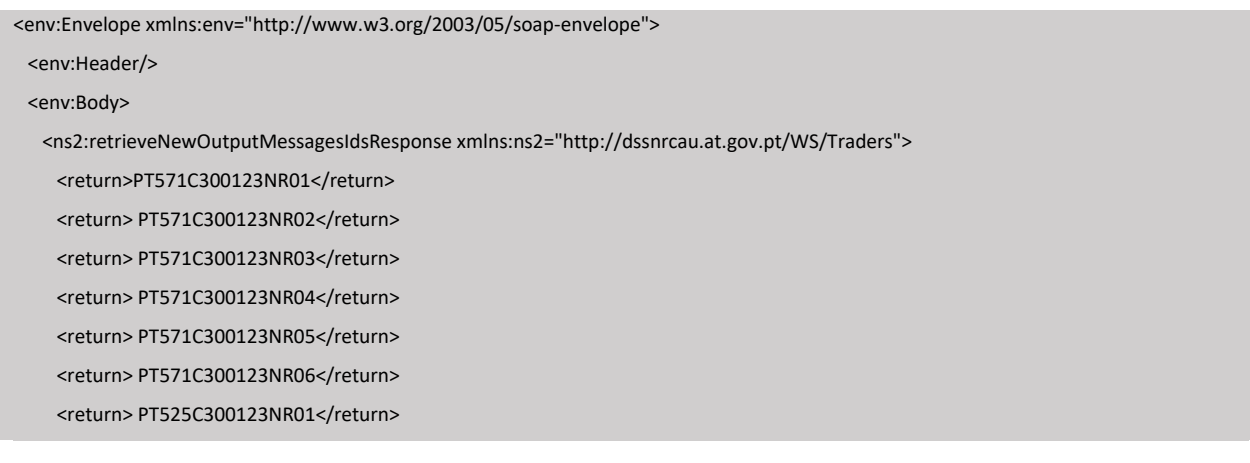

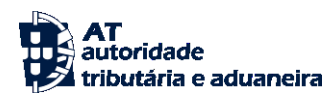

<return> PT525C300123NR02</return> <return> PT525C300123NR03</return> <return> PT525C300123NR04</return> </ns2:retrieveNewOutputMessagesIdsResponse > </env:Body> </env:Envelope>

## <span id="page-13-0"></span>*4.1.3.* **Operação:** *retrieveOutputMessageByIdRequest*

Este método é responsável por devolver ao Operador a mensagem de saída identificada pelo ID indicado e marcar a mesma como já enviada (para deixar de constar no retorno do método *retrieveNewOutputMessagesIds*).

Caso haja problemas de comunicações no retorno das mensagens entre o sistema NR-CAU e os Operadores e as mesmas não cheguem ao destino, os referidos IDs já poderão ter sido marcados como enviados. De qualquer das formas, este método retornará sempre as mensagens com os IDs indicados, pelo que poderá ser invocado mais do que uma vez.

É da responsabilidade do Operador manter o ID retornado na invocação do método *retrieveNewOutputMessagesIdsRequest* e só o descartar quando realmente consegue receber com sucesso a respetiva mensagem XML.

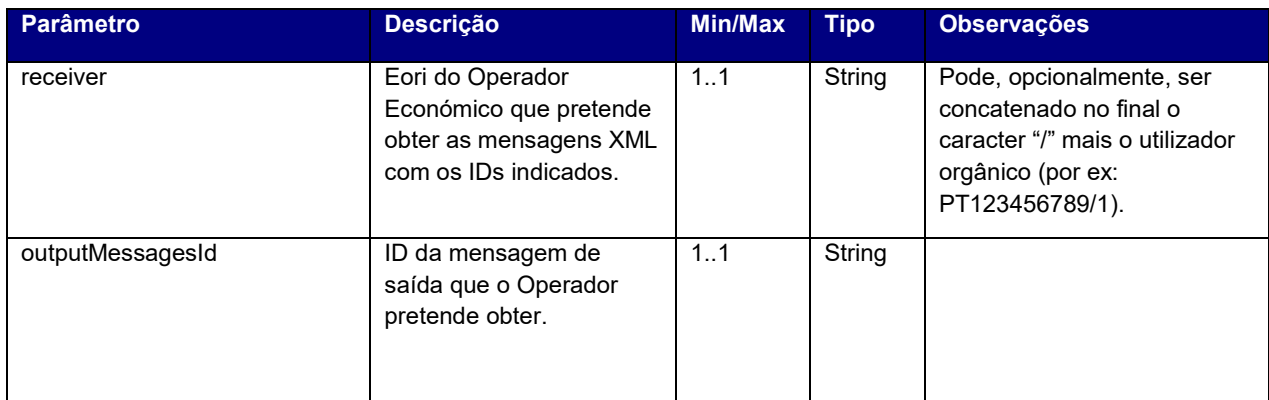

*Input*

**Nota:** Obrigatoriedade de preencher todos os critérios.

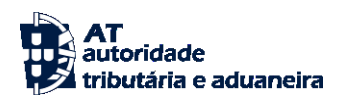

#### *Exemplo de SOAP:Body – Request*

<soap:Envelope xmlns:soap="http://www.w3.org/2003/05/soap-envelope" xmlns:trad="http://dssnrcau.at.gov.pt/WS/Traders">

<soap:Header/>

<soap:Body>

<trad:retrieveOutputMessageByIdRequest>

<trad:receiver>PT500077568</trad:receiver>

<trad:outputMessageId>PT571C300123NR01</trad:outputMessageId>

</trad:retrieveOutputMessageByIdRequest>

</soap:Body>

</soap:Envelope>

#### *Output*

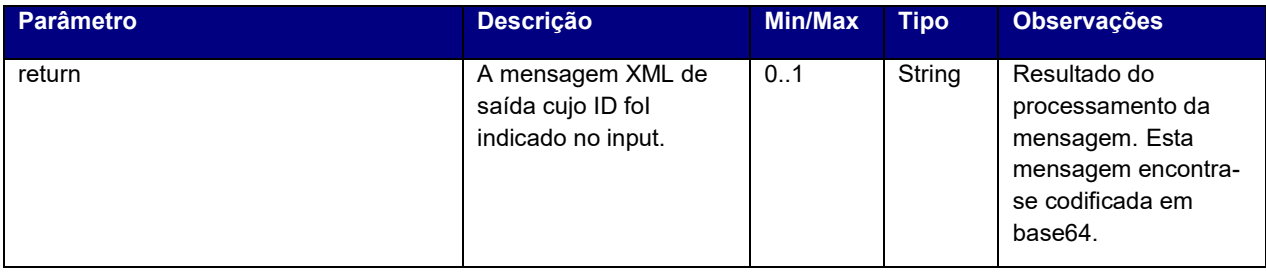

#### *Exemplo de SOAP: Body – Response*

<env:Envelope xmlns:env="http://www.w3.org/2003/05/soap-envelope">

<env:Header/>

<env:Body>

<ns2:retrieveOutputMessagesByIdsResponse xmlns:ns2="http://dssnrcau.at.gov.pt/WS/Traders">

<return>UEQ5NGJXd2dkbVZ5YzJsdmJqMGlNUzR3SWlCbGJtTnZaR2x1WnowaVZWUkdMVGdpSUhOMFlXNWtZV3h2Ym1VOU </return>

</ns2:retrieveOutputMessagesByIdsResponse>

</env:Body>

</env:Envelope>

#### <span id="page-15-0"></span>**4.1.4. Operação:** *getDeclarationStateRequest*

Esta operação permite obter o estado da Notificação de Reexportação tendo por base os critérios de pesquisa dos parâmetros.

#### *Input*

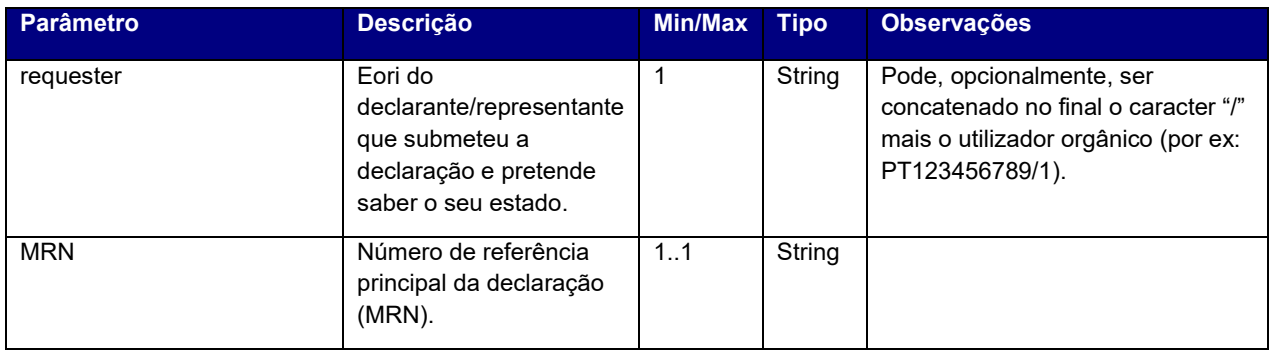

**Nota:** Obrigatoriedade de preencher ambos os critérios parametrizados.

#### *Exemplo de SOAP:Body - Request*

<soap:Envelope xmlns:soap="http://www.w3.org/2003/05/soap-envelope" xmlns:trad="http://dssnrcau.at.gov.pt/WS/Traders">

<soap:Header/>

<soap:Body>

<trad:getDeclarationStateRequest >

<trad:declarant>PT500077568</trad:declarant>

<trad:MRN>21PT000000000001D9</trad:MRN>

</trad: getDeclarationStateRequest >

</soap:Body>

</soap:Envelope>

#### *Output*

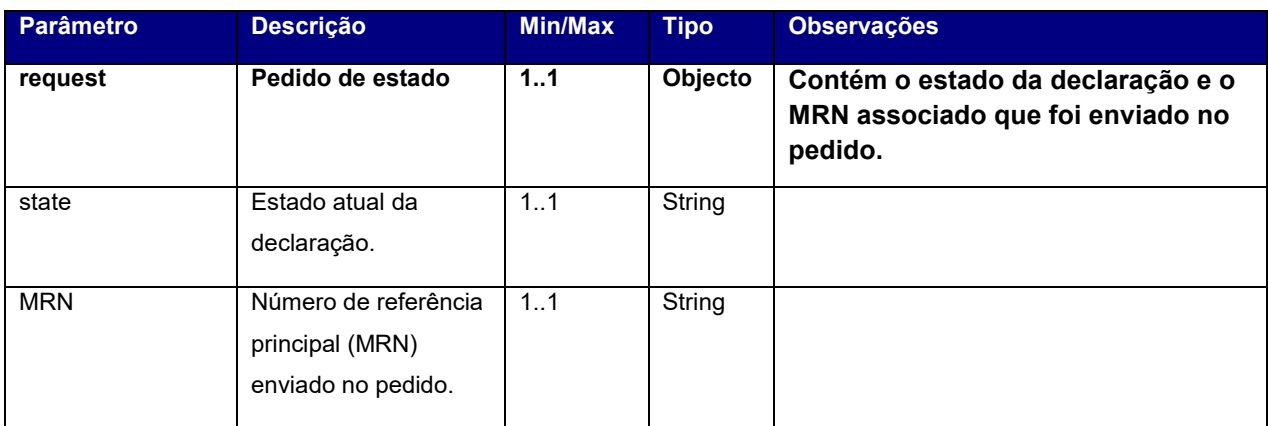

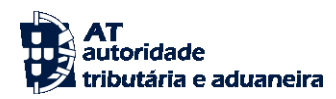

#### *Exemplo de SOAP: Body - Response*

<env:Envelope xmlns:env="http://www.w3.org/2003/05/soap-envelope">

<env:Header/>

<env:Body>

<ns2:getDeclarationStateResponse xmlns:ns2="http://dssnrcau.at.gov.pt/WS/Traders">

<ns2:declaration>

<ns2:state>NR Registada</ns2:state>

<ns2:MRN>21PT000000000001C9</ns2:MRN>

</ns2:declaration>

</ns2:getDeclarationStateResponse>

</env:Body>

</env:Envelope>

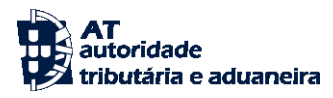

# <span id="page-17-0"></span>**5. Códigos de resultado**

A cada invocação, o sistema poderá responder com as mensagens abaixo descritas:

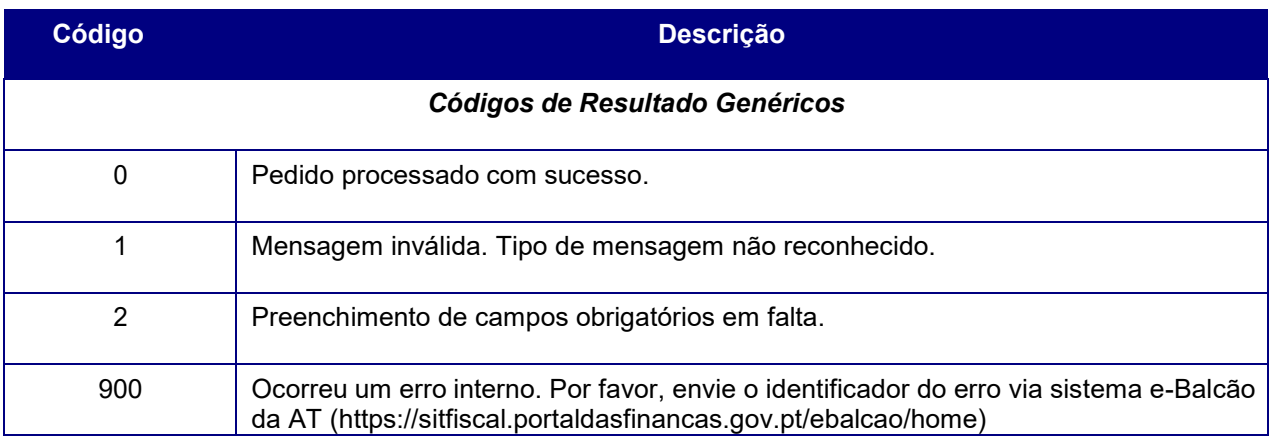

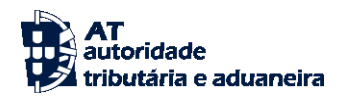

# <span id="page-18-0"></span>**6. Assinatura certificado SSL (CSR)**

A invocação dos serviços web pressupõe um processo de autenticação mediante a validação da chave privada da aplicação, do conhecimento exclusivo da entidade aderente, sendo a respetiva chave pública comunicada e assinada pela AT.

O certificado a ser utilizado na operação é assinado pela AT, a pedido da entidade aderente.

Para este efeito, a entidade aderente deve efetuar um pedido de certificado (CSR – *Certificate Signing Request*).

O CSR é um pequeno ficheiro de texto cifrado que contém o certificado SSL e toda a informação necessária para que a AT possa assinar e devolver o certificado assinado digitalmente, para que possa ser utilizado no processo de autenticação na invocação do serviço web.

Os procedimentos para geração do CSR são simples, mas variam de acordo com a tecnologia web utilizada pela entidade aderente, razão pela qual devem ser consultados os respetivos manuais de apoio de cada ferramenta.

A informação que o CSR deve conter não pode ultrapassar os tamanhos máximos, conforme a

descrição seguinte:

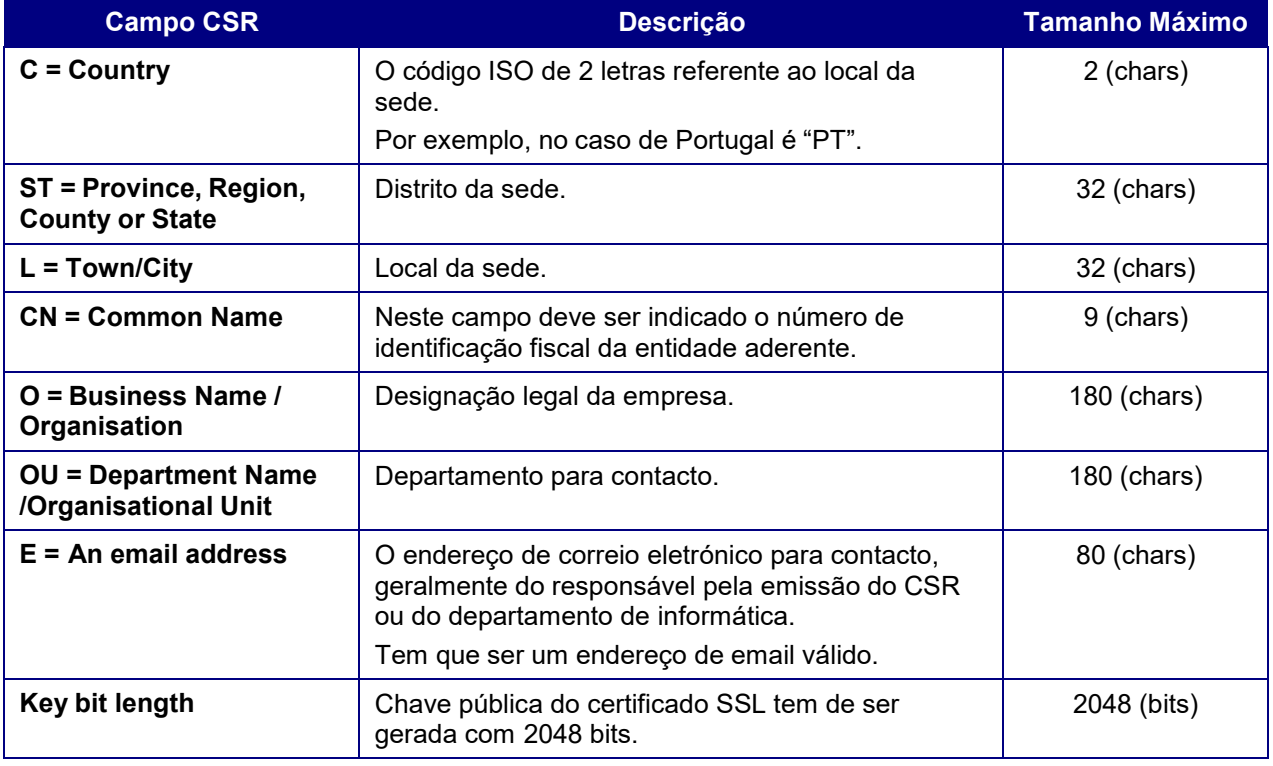

A utilização de carateres especiais (e.g., portugueses, línguas latinas, etc.) não é aceite em nenhum dos campos acima indicados, uma vez que a utilização desses carateres vai invalidar a assinatura digital do certificado SSL.

Como resultado deste processo, a AT procederá à assinatura do certificado e remete em resposta ao pedido o certificado assinado para integração na chave privada da entidade aderente.

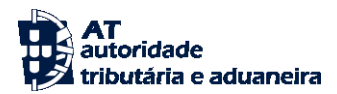

O certificado terá a validade de 12 meses a contar da data da assinatura.

## <span id="page-19-0"></span>**6.1. Gerar um certificado SSL**

Um certificado SSL é uma chave RSA composta por duas partes: chave privada e chave pública.

Como a chave privada deve ser apenas do conhecimento da entidade aderente, a emissão da mesma tem sempre de ser efetuada pelo próprio, em computador próprio, e nunca num *site* ou serviço web que encontre para o efeito.

Existem diversas ferramentas para geração de certificados SSL, proprietárias e *Opensource*. A AT utiliza a ferramenta *OpenSSL*, que é a ferramenta *Opensource* de referência, livre de custos de utilização.

Para gerar um certificado SSL, cada entidade aderente deve fazê-lo no seu próprio computador, utilizandoo seguinte comando:

openssl req -new -subj "/C=PT/ST=Distrito da Sede/L=Local da Sede/O=Empresa /OU=Departamento de Informatica/CN=555555555/emailAddress=informatica@empresa.pt" –newkey rsa:2048 -nodes -out 555555555.csr -keyout 555555555.key

Cada entidade aderente deve substituir a informação específica no comando anterior pelos seus dados, uma vez que os apresentados são apenas exemplificativos, e não deve alterar a informação indicada a **Bold**.

Como resultado, do comando anterior será gerado o certificado SSL e serão produzidos dois ficheiros:

- 555555555.csr Ficheiro com o pedido CSR a enviar à AT;
- 555555555.key Ficheiro com a chave privada gerada.

#### <span id="page-19-1"></span>**6.2. Verificar conteúdo do CSR gerado**

Antes de enviar o CSR para assinatura digita pela AT, pode e deve ser verificado o conteúdo do ficheiro para garantir que toda a informação está como pretendido. Para tal, deve ser usado o seguinte comando:

#### openssl req -text -noout -in 555555555.csr

Onde cada entidade aderente deve substituir os parâmetros que não estão a **Bold** pelos nomes dos ficheiros corretos.

#### <span id="page-19-2"></span>**6.3. Integrar certificado com chave privada**

Depois de receber o certificado SSL assinado pela chave digital da AT, é necessário integrar esse certificado com a chave privada gerada no passo anterior (555555555.key). Para tal, deve ser usado o seguinte comando:

openssl pkcs12 -export -in 555555555.crt -inkey 555555555.key –out 555555555.pfx

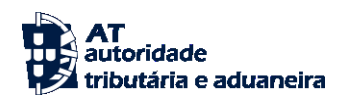

Onde cada entidade aderente deve substituir os parâmetros que não estão a **Bold** pelos nomes dos ficheiros corretos.

Como resultado, o certificado SSL assinado pela AT é integrado com a chave privada e gravada com uma

*password* de acesso que cada entidade aderente deve definir na execução do comando.

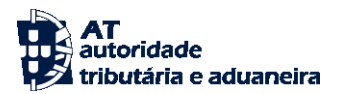

# <span id="page-21-6"></span>**7. Endereços úteis**

<span id="page-21-0"></span>**7.1. Página de produtor de software**

<https://faturas.portaldasfinancas.gov.pt/painelInicialProdSoftware.action>

<span id="page-21-1"></span>**7.2. Gestão de subtilizadores no Portal das Finanças**

<https://www.acesso.gov.pt/gestaoDeUtilizadores/consulta?partID=PFIN>

<span id="page-21-2"></span>**7.3. WSDL do envio de dados à AT por** *web service*

O WSDL do *web service* está disponível em:

[https://info-](https://info-aduaneiro.portaldasfinancas.gov.pt/pt/informacao_aduaneira/Sistema_exportacao_e_saida/Sistema_Automatico_Exportacao/Paginas/default.aspx)

[aduaneiro.portaldasfinancas.gov.pt/pt/informacao\\_aduaneira/Sistema\\_exportacao\\_e\\_saida/Sistema\\_Auto](https://info-aduaneiro.portaldasfinancas.gov.pt/pt/informacao_aduaneira/Sistema_exportacao_e_saida/Sistema_Automatico_Exportacao/Paginas/default.aspx) [matico\\_Exportacao/Paginas/default.aspx](https://info-aduaneiro.portaldasfinancas.gov.pt/pt/informacao_aduaneira/Sistema_exportacao_e_saida/Sistema_Automatico_Exportacao/Paginas/default.aspx)

<span id="page-21-3"></span>**7.4. Endereços para envio de dados à AT por** *web service*

<span id="page-21-4"></span>**Ambiente de testes**

A disponibilizar.

<span id="page-21-5"></span>**Ambiente de produção**

A disponibilizar.